Andreas F. Golla präsentiert:

#### **Puzzle Mania**

Willkommen bei Puzzle Mania! Diese Hilfe soll Ihnen alle Fragen zum Spiel beantworten.

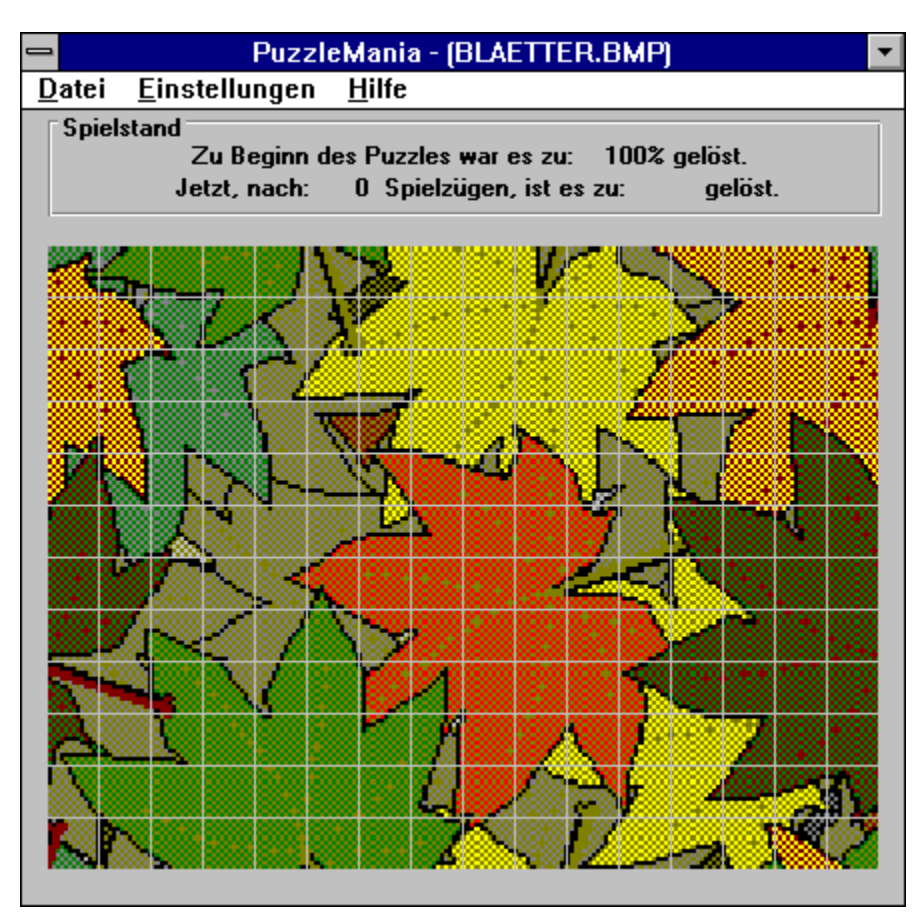

**Laden eines Bildes Tips zum Puzzeln Einstellungen Abspeichern von "angepuzzelten" Bildern Spielende**

## **Laden eines Bildes**

 $\Rightarrow$ **TIP:**

**Selbstverständlich können Sie nicht nur die Bilder auf der CD-ROM, sondern alle Dateien im BMP-Format puzzeln. Ein individuelles Puzzle können Sie erzeugen, indem Sie eins Ihrer bevorzugten Fotos einscannen und im BMP-Format speichern. Oder Sie lassen z.B. Ihre nächsten Urlaubsfotos auf eine Kodak-Photo-CD pressen. Die Bilder der Photo-CD können mit der beiliegenden Software ins BMP-Format konvertiert werden. Auf diese Weise können Sie sich Ihre ganz persönliche Puzzle-Sammlung zusammenstellen.**

Wählen Sie den Menüpunkt DATEI, BILD LADEN.

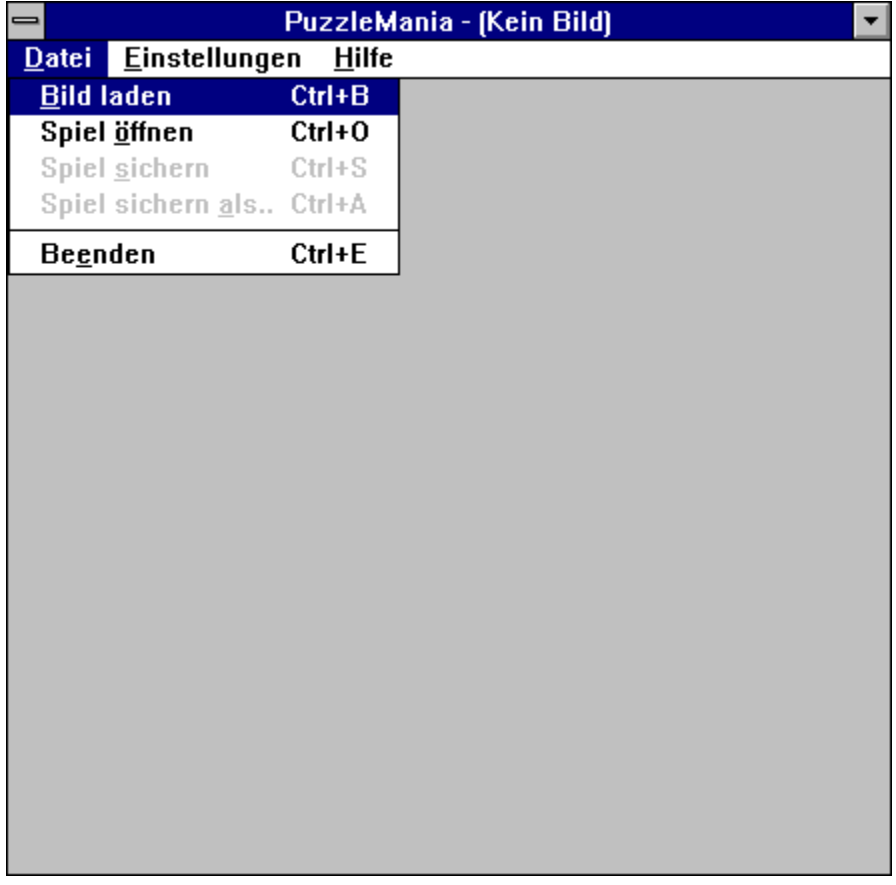

Es erscheint das folgende Fenster, in dem Sie die gewünschte Bilddatei (im BMP-Format) auswählen können.

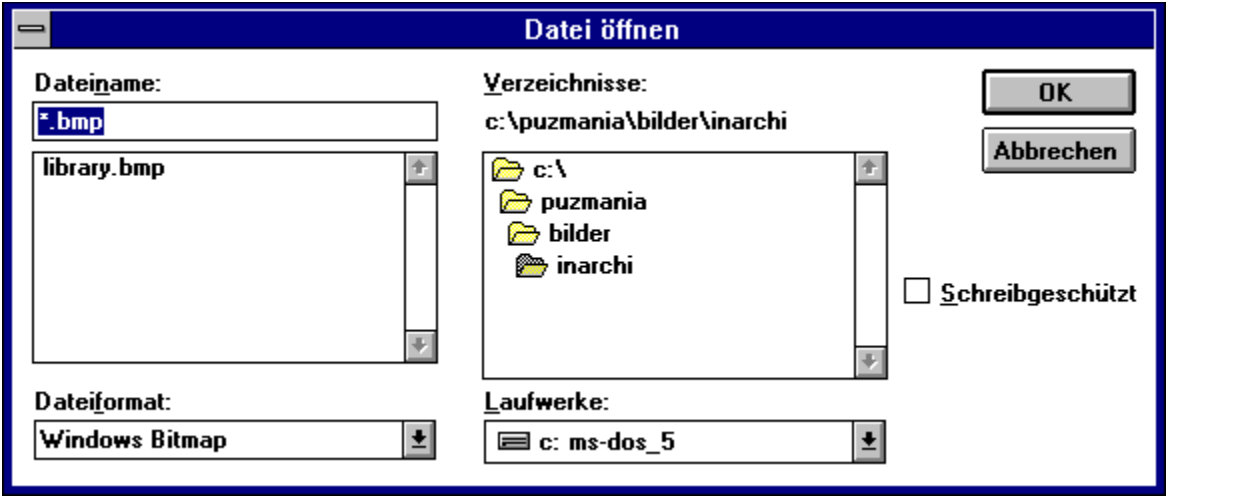

# **Tips zum Puzzeln**

Puzzeln Sie das Bild, indem Sie ein Puzzleteil (nach dem Drag-and-Drop-Verfahren) mit dem linken Mausknopf anwählen und es dorthin verschieben, wo es hingehört (oder wo Sie denken, daß es hingehören könnte...). Die an dieser Aktion beteiligten Teile tauschen dann die Plätze.

## **Einstellungen**

Unter EINSTELLUNGEN können Sie den Schwierigkeitsgrad bestimmen: je höher die Startvorgabe, desto leichter ist das Puzzle zu lösen.

Wenn Sie alle Ihre zukünftigen Puzzles mit dem neuen Schwierigkeitsgrad starten wollen, kreuzen Sie das Feld ALS STANDARD SPEICHERN an.

➾ **TIP:**

**Sie wollen einen Blick auf das fertig gelöste Puzzle werfen ? Geben Sie bei den Einstellungen "100 %" an, und das Programm sortiert jedes Puzzle-Teil an die richtige Stelle.**

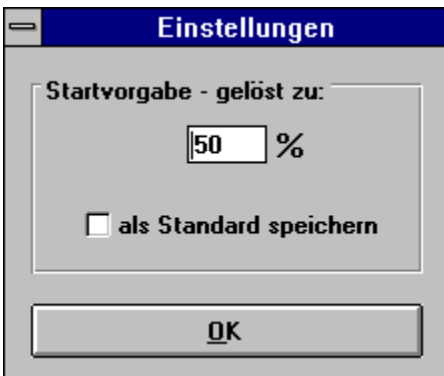

## **Abspeichern**

Mit Hilfe der Menübefehle DATEI, SPIEL SICHERN und SPIEL SICHERN ALS können Sie das Spiel abspeichern und später an der Stelle weiterspielen, an der Sie das Puzzeln unterbrechen mußten.

Ihre Spiel-Dateien erkennen Sie an der Dateierweiterung .ppg.

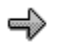

# **Spielende**

Wenn Sie das Puzzle gelöst haben, werden Sie mit einem grafischen Effekt belohnt. Um ihn zu beenden, müssen Sie nur an einer beliebigen Stelle auf dem gelösten Puzzle einen Mausklick durchführen.